## Povezava računa s plačilnim prometom

**V tem prispevku**

Zadnja sprememba 11/01/2023 9:56 am CET | Objavljeno 26/07/2022 3:36 pm CEST

## V spodnjem delu okna se nahaja gumb za pripravo plačilnega naloga.

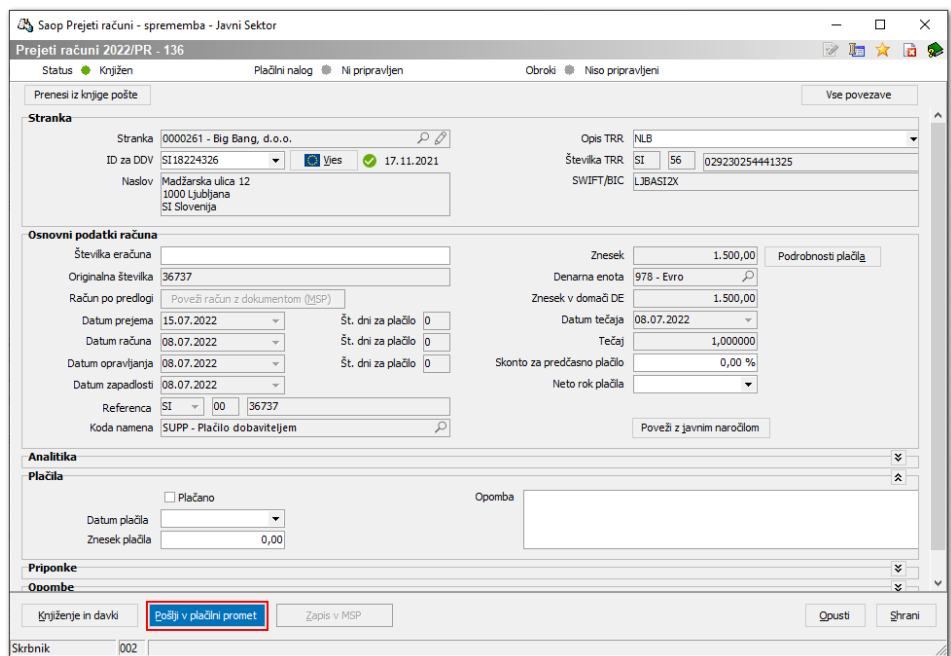

Odpre se nam plačilni nalog z izpolnjenimi podatki. Nalog pregledamo, po potrebi dopolnimo in potrdimo.

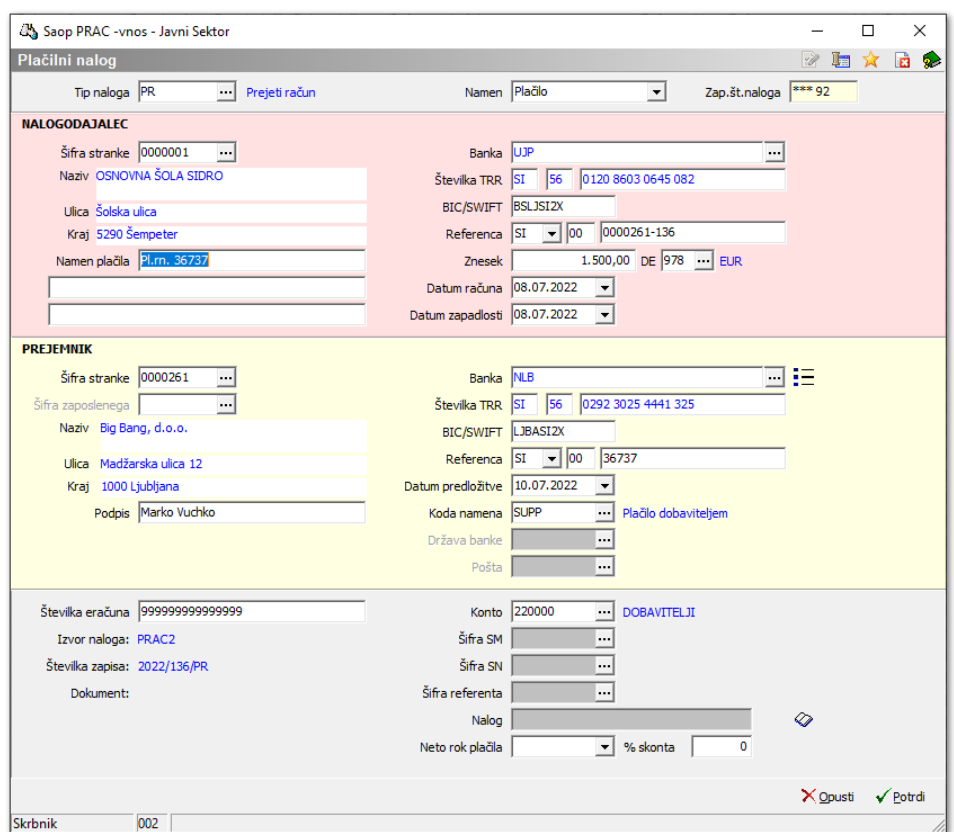

Po poslanem nalogu v modul **Plačilni promet**, se gumb **Pošlji v plačilni promet** spremeni v **Odpri plačilni promet**.

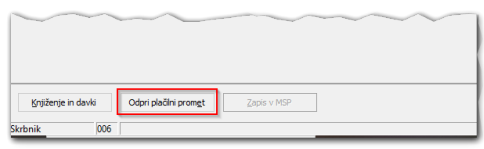

Odpre se nam poslan plačilni nalog v modulu **Plačilni promet**. Na nalogu lahko podatke poljubno spreminjamo / popravljamo.

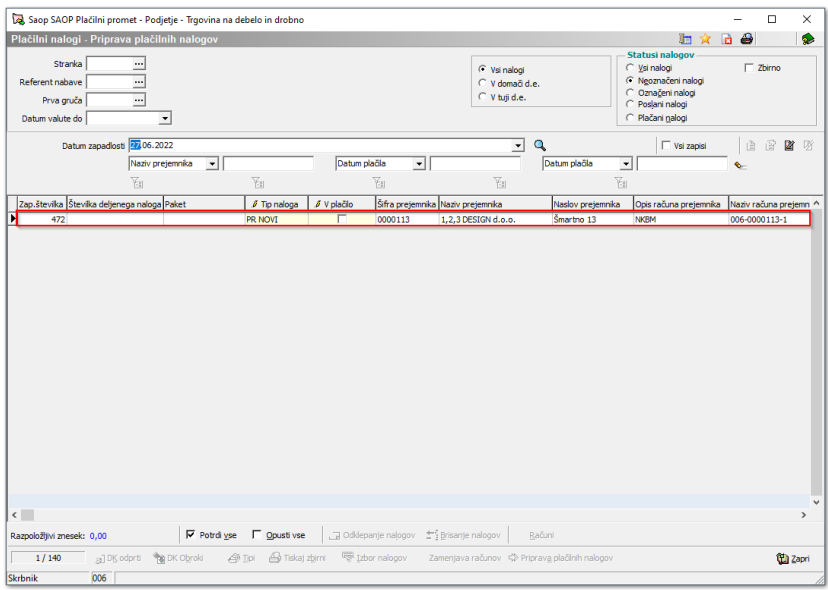